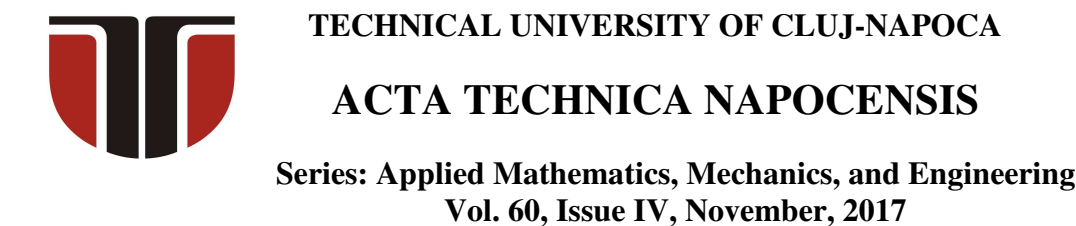

# **MOBILE CAM MECHANISMS SYNTHESIS USING THE CHARACTERISTIC POINTS. PART II: APPLICATIONS**

# **Claudia-Mari POPA, Dinel POPA, Nicolae-Doru STĂNESCU, Nicolae PANDREA**

*Abstract: The paper is a continuation of the previous paper in which are presented simple mechanisms and mobile cam complex mechanisms. Based on the working algorithm established in the previous paper, the present paper presents an AutoLisp function which, in three applications, produces the cams of simple mechanisms and of mobile cam complex mechanisms. For each case are determined the errors in obtaining the cam profile depending on the number of characteristic points used. At the end of the paper the advantages of this method are presented.* 

*Key words: Mechanism, cam, follower, synthesis, characteristic points, function, AutoLisp, AutoCAD.*

### **1. INTRODUCRTION**

 In the first part of the paper ([8]) were classified the mobile cam mechanisms and were presented examples of complex cam mechanisms and their field of use. A calculation algorithms was also presented for a graphical synthesis method, method that is based on the characteristic points with AutoLisp functions. The second part of the paper, the current one, presents 3 applications for simple and complex mechanisms with mobile cam based on the algorithm established in the first part.

#### **2. APPLICATIONS**

#### **2.1. Mechanism with rotational cam and flat oscillating follower**

 The kinematic scheme of a flat mechanism with rotational cam and flat oscillating follower is given in Fig. 1.

One knows:

– the coordinates in mm of points  $O_1(0,0)$ and  $O_2(30,20)$ ;

the lengths:  $O_2M = r_0 = 5$  mm,  $MN = l = 50$  mm.

– displacement's law of the follower:

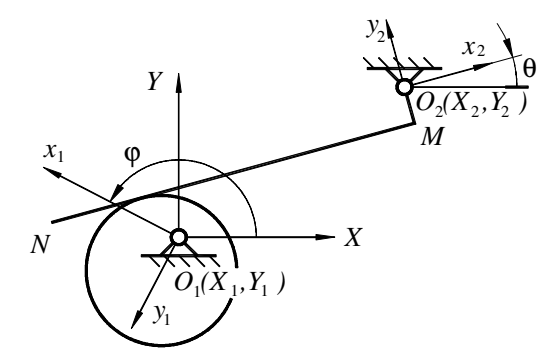

**Fig. 1.** Mechanism with rotation cam and oscillating follower.

$$
\theta = \alpha - \beta, \qquad \qquad (1)
$$

where

$$
\alpha = \tan^{-1} \frac{Y_2 - e \cos \varphi}{X_2 + e \sin \varphi},\tag{2}
$$

$$
\beta = \tan^{-1} \frac{R + r_0}{\sqrt{d^2 - (R + r_0)^2}},
$$
\n(3)

$$
d = \sqrt{(X_2 + e \sin \varphi)^2 + (Y_2 - e \cos \varphi)^2}
$$
 (4)

In the previous relations  $R = 10$  mm and  $e = 5$  mm.

The cam groove is required.

 For solving a synthesis problem, an AutoLisp function will be created. This displays the consecutive positions of the follower and reports back in a text file the

values of the cam groove and in a script file with the building instructions of the cam groove. In this way, we will have both a graphical image of the consecutive positions of the follower and the construction of the cam, that certifies the correctness of the method.

The content of the AutoLisp function called *Cam* is the following:

```
(Defun C:Cam () 
 (Data) 
 (Initialization) 
 (Opening_Files) 
  (Calculation_Constants) 
  (Setq phi 0) 
  (While (< phi 360) 
   (Calculations) 
   (Memoration_Ci) 
   (Setq phi(+ phi step)) 
   (Calculations) 
   (Drawing_Ciplus1) 
   (Memoration_Ciplus1) 
   (Coordinates_Ai) 
   (Writing_Files) 
 ) 
 (Closing_Files) 
)
```
 The AutoLisp function is called in AutoCAD. In turn it calls other AutoLisp functions or AutoCAD commands.

 The first function that is called is *Data* and has the following content:

*(Defun Data () (Setq X1 0.0 Y1 0.0 X2 30.0 Y2 20.0 RCapital 10.0 r0 5.0 esmall 5.0 lsmall 50.0 step 0.1) )* 

 With the multiple assignment function *Setq* values are attributed to the coordinates of points  $O_1(X_1, Y_1)$ ,  $O_2(X_2, Y_2)$  as well to the other constructive dimensions.

 The function has no parameters or local variables. By *step* is denoted the angular step  $Δ$ <sub>ω</sub>.

 The second function that is called is *Initialization* and has the following content:

*(Defun Initialization ()* 

 *(Command "ERASE" "All" "" "OSNAP" "OFF" "ORTHO" "OFF") (Command "ZOOM" "W" "-100,-100" "100,100") )* 

 This one calls the AutoLisp function *Command* AutoCAD commands that erase the printed screen (*ERASE*), deactivates the *OSNAP* and *ORTHO* modes and establish the dimensions of the viewing window (*ZOOM*).

 The next function that is called is *Opening\_Files* with the following content:

*(Defun Opening\_Files () (Setq Draw(Open "Cama\_01.scr" "W") Values(Open "Values\_01.txt" "W")) (Write-Line "PLINE" Draw) )* 

 The function opens at writing, in the current folder, a script file and a text file. In the script file it will be written on the first command line the AutoCAD command *PLINE*, instruction that will materialize the cam.

 In the function *Calculation\_Constants* it is determined the distance  $O_1O_2$  and the angle made by it with the horizontal.

*(Defun Calculation\_Constants () (Setq O1O2 (Distance (List X2 Y2) List X1 Y1))) (Setq Phi0\_rad (ATAN (/ Y2 x2)) Phi0\_deg (\* Phi0\_rad (/ 180 PI)))* 

*)* 

 The AutoLisp, as any programming language, operates with angles in radians and the graphical constructions in AutoCAD are made by specifying the angle in degrees. That's why the values of the angles are determined both in radians and degrees.

 Continuing the function *Cam*, into a repetitive cycle *while*, values are attributed to the angle  $\varphi$  (*Phi*) in the interval  $[0...360^{\circ}]$ , starting from 0 (*Setq Phi 0*) with an angular step of  $\Delta \varphi = \text{step}$ .

 With the function *Calculations* it is calculated, based on the determined algorithm: the rotation angle  $\theta$  of the follower according to the angle  $\varphi$ , the coordinates of point  $O_2^{(i)}$ after the rotation with the angle  $\varphi_1^{(i)}$ , the coordinates of points *M* and *N* from the bottom of the follower.

*(Defun Calculations () (Setq phi\_rad(\* phi (/ Pi 180))) (Setq Sup(- Y2 (\* esmall Cos phi\_rad)) Inf(+ X2 (\* esmall Sin phi\_rad)))) (Setq Alpha\_rad(ATAN (/ Sup Inf)) Alpha\_Deg(\* Alpha\_Rad (/ 180 Pi))) (Setq dsmall(Sqrt(+ (\* Inf Inf) (\* Sup Sup)))) (Setq sum(+ RCapital r0) num(Sqrt(- (\* dsmall dsmall) \* sum sum))) beta\_rad(ATAN(/ sum num)) beta\_deg(\* beta\_rad (/ 180 Pi))) (If (= phi 0) (Setq Theta0\_deg(- Alpha\_deg beta\_deg)) ) (Setq Theta\_deg(- Alpha\_deg beta\_deg theta0\_deg)) (Setq Rotation\_deg(- Theta\_deg phi) Rotation\_rad(\* Rotation\_deg (/ Pi 180))) (Setq XO2(\* O1O2 (Cos(- phi0\_rad phi\_rad))) YO2(\* O1O2 (Sin(- phi0\_rad phi\_rad))) Pct\_O2(List XO2 YO2)) (Setq XN(- XO2 lsmall) YN(- YO2 r0) XM XO2 YM(- YO2 r0)) (Setq Pct\_N (List XN YN) Pct\_M (List XM YM)) (Setq Pct\_N\_Rotated(Polar Pct\_O2 (+ (Angle Pct\_O2 Pct\_N) Rotation\_rad) Distance Pct\_O2 Pct N*)))  *(Setq Pct\_M\_Rotated(Polar Pct\_O2 (+ (Angle PCT\_O2 Pct\_M) Rotation\_rad) (Distance Pct\_O2 Pct\_M))) )*  Saving the current position of the follower is

done with the function *Memoration\_Ci*:

*(Defun Memoration\_Ci () (Setq N\_old Pct\_N\_Rotated M\_old Pct\_M\_Rotated) )* 

One continues to the next step  $\varphi = \varphi + \Delta \varphi$ (*Setq + phi step*) and is determined the new position of the follower with the same function *Calculations*.

 The function *Drawing\_Ciplus1* contains the plotting instructions in AutoCAD of a poly-line between the points  $i^{(i+1)}$ *MN* giving the position of the follower.

*(Defun Drawing\_Ciplus1 () (Command "PLine" Pct\_N\_Rotated Pct\_M\_Rotated "") )* 

 The coordinates of points *M* and *N* are saved with the function *Memoration\_Ciplus1*.

*(Defun Memorare\_Ciplus1 () (Setq N\_new Pct\_N\_Rotated M\_new Pct\_M\_Rotated) )* 

 The coordinates of the characteristic point  $A_i$  as intersection of two consecutive positions of the follower are determined with the function *Coordinates\_Ai*.

```
(Defun Coordinates_Ai () 
 (Setq Pct_A(Inters N_old M_old N_new 
M_new Nil)) 
 (Setq xA(princ(car Pct_A)) 
     yA(princ(car(cdr Pct_A)))) 
)
```
 With the function *Inters* it is determined the intersection point of the segments *MN* at every two steps  $i$  and  $i + 1$ . The function analyzes two straight lines through their end points and returns, if exists, their intersection point.

 The obtained values are written in a file with the function *Writing\_Files*.

*(Defun Writing\_Files () (Setq text1(Strcat (rtos xA 2 6) "," (Rtos yA 2 6)) text2(Strcat (rtos phi 2 6) "," (rtos xA 2 6) "," (Rtos yA 2 6))) (Write-Line text2 Values) (Write-Line text1 Draw) )* 

 After closing the repetitive cycle, the opened files are also closed with the function *Closing\_Files*.

*(Defun Closing\_Files () (Write-Line "C" Draw) (Close Values) (Close Draw) )* 

 The AutoLisp function **Cam** that is presented was made so that it can be used for any mechanism with rotation cam. Only the functions from inside of it will be modified, the structure remaining always the same.

 After calling it in AutoCAD the following construction captured in Fig. 2 will appear.

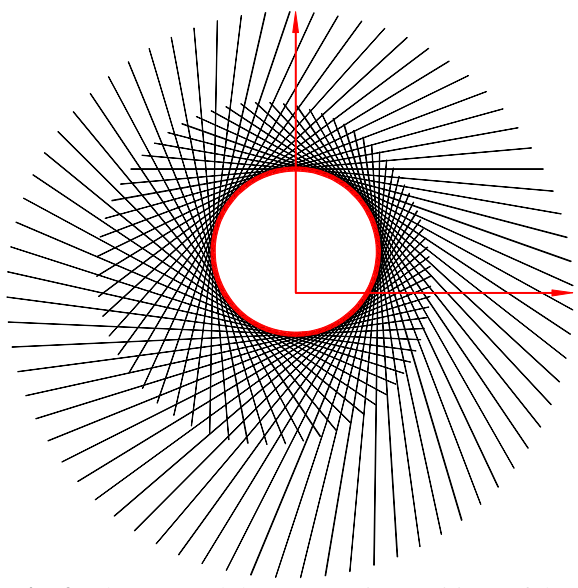

**Fig. 2.** The cam and the consecutive positions of the follower.

 To grasp the consecutive positions of the follower for this construction, an angular step of5° was used. The cam obtain in the file cam\_01.scr was represented with a bold line.

The relations  $(1)$  –  $(4)$  used for the displacement law of the follower are leading to obtaining a circle of radius *R* with the center at the point  $O(0, e)$ . For determining the accuracy of the method we will call the function for an angular step of:  $1^{\circ}$ ,  $0.2^{\circ}$  and  $0.1^{\circ}$  and we will determine the aria and perimeter of the closed poly-line (the cam) with the AutoCAD function *AREA*.

For an angular step of  $1^{\circ}$  (360 positions) the following area is obtained  $A = 314.1675$  mm<sup>2</sup> and the perimeter  $P = 62.8335$  mm.

For an angular step of  $0.2^{\circ}$  (1800 positions) the following area is obtained

 $A = 314.1596$  mm<sup>2</sup> and the perimeter  $P = 62.8319$  mm.

For an angular step of  $0.1^\circ$  (3600 positions) the following area is obtained  $A = 314.1593 \text{ mm}^2$  and the perimeter  $P = 62.8319$  mm.

For a circle of radius  $R = 10$  mm the area is  $A = 314.1593 \text{ mm}^2$  and the perimeter  $P = 62.8319$  mm. It is noted that for the 3600 positions of the follower are obtained the same values as in the case of theoretical cam. For 360 positions of the follower, the determining error of the groove is 0.0025%.

# **2.2. Mechanism with rotational cam and oscillating curved follower**

 In Fig. 3 is presented the kinematic scheme of the mechanism with rotational cam and oscillating curved follower.

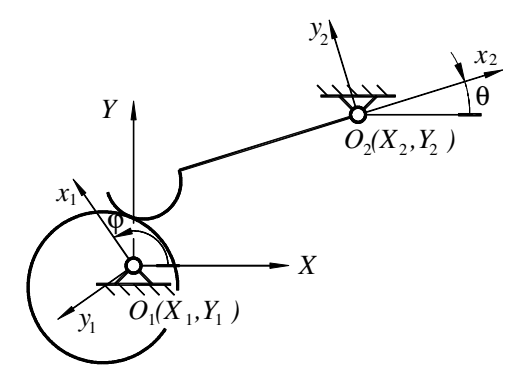

**Fig. 3.** Mechanism with rotation cam and oscillating curved follower.

One knows:

– the coordinates in mm of points  $O<sub>1</sub>(0,0)$ and  $O_2(30,20)$ 

– the distance  $O_2C = l = 30$  mm,

 – the curvature radius of the follower  $r_{\rm o} = 5$  mm.

– the displacement law of the follower

$$
\theta = \alpha - \beta, \tag{5}
$$

where:

$$
\alpha = \tan^{-1} \frac{Y_2 - e \cos \varphi}{X_2 + e \sin \varphi}
$$
 (6)

$$
\beta = \tan^{-1} \frac{\sqrt{1 - a^2}}{a},\tag{7}
$$

$$
a = \frac{(X_2 + e \sin \phi)^2 + (Y_2 - e \sin \phi)^2}{2dl} + \frac{l^2 - (R - r_0)^2}{2dl},
$$
\n(8)

$$
d = \sqrt{(X_2 + e \sin \varphi)^2 + (Y_2 - e \cos \varphi)^2}
$$
 (9)

In the previous relations  $R = 10$  mm and  $e = 5$  mm. It is asked, as previously, the cam's groove.

 It is used the same AutoLisp Function Cam where will be modified just some of the functions from its body. Those functions are:

*(Defun Data () (Setq X1 0.0 Y1 0.0 X2 30.0 Y2 20.0 RCapital 10.0 r0 5.0 esmall 5.0 lsmall 30.0 step 10) )* 

*(Defun Calculation\_Constants () (Setq O1O2 (Distance (List X2 Y2) (List X1 Y1))) (Setq Phi0\_rad (ATAN (/ Y2 x2)) Phi0\_deg (\* Phi0\_rad (/ 180 PI))) )* 

*(Defun Calculations () (Setq phi\_rad(\* phi (/ Pi 180))) (Setq Sup(- Y2 (\* esmall (Cos phi\_rad))) Inf(+ X2 (\* esmall (Sin phi\_rad)))) (Setq Alpha\_rad(ATAN (/ Sup Inf)) Alpha\_Deg(\* Alpha\_Rad (/ 180 Pi))) (Setq dsmall(Sqrt(+ (\* Inf Inf) (\* Sup Sup)))) (Setq sum(+ RCapital r0) asmall(/ (+ (\* dsmall dsmall) (\* lsmall lsmall) (\* -1 sum sum)) 2.0 dsmall lsmall)) (Setq num(Sqrt(- 1.0 (\* asmall asmall))) beta\_rad(ATAN(/ num asmall)) beta\_deg(\* beta\_rad (/ 180 Pi))) (If (= phi 0) (Setq Theta0\_deg(- Alpha\_deg beta\_deg))) (Setq Theta\_deg(- Alpha\_deg beta\_deg theta0\_deg)) (Setq Rotation\_deg(- Theta\_deg phi) Rotation\_rad(\* Rotation\_deg (/ Pi 180))) (Setq XO2(\* O1O2 (Cos(- phi0\_rad phi\_rad))) YO2(\* O1O2 (Sin(- phi0\_rad phi\_rad))) Pct\_O2(List XO2 YO2)) (Setq XC(- XO2 lsmall) YC YO2 Pct\_C(List XC YC) XB(+ XC r0) YB YO2 Pct\_B(List XB YB) XD(- XC r0) YD YO2 Pct\_D(List XD YD))* 

 *(Setq Pct\_Br(Polar Pct\_O2 (+ (Angle Pct\_O2 Pct\_B) Rotation\_rad) (Distance Pct\_O2 Pct\_B)) Pct\_Cr(Polar Pct\_O2 (+ (Angle Pct\_O2 Pct\_C) Rotation\_rad) (Distance Pct\_O2 Pct\_C)) Pct\_Dr(Polar Pct\_O2 (+ (Angle Pct\_O2 Pct\_D) Rotation\_rad) (Distance Pct\_O2 Pct\_D))) )* 

*(Defun Memoration\_Ci () (Setq B\_old Pct\_Br C\_old Pct\_Cr D\_old PCT\_Dr) )* 

*(Defun Drawing\_Ciplus1 () (Command "PLine" Pct\_Dr "A" "CE" Pct\_Cr Pct\_Br "L" Pct\_O2 "") )* 

*(Defun Memoration\_Ciplus1 () (Setq B\_new Pct\_Br C\_new Pct\_Cr D\_new Pct\_Dr) )* 

*(Defun Coordinates\_Ai () (setq a1(princ(car C\_old))) (setq b1(princ(car(cdr C\_old)))) (setq a2(princ(car C\_new))) (setq b2(princ(car(cdr C\_new)))) (Setq R1 r0 R2 r0) (Int\_2C) (setq xA xP2 yA yP2) )* 

 For determining the intersection points of two circles (the characteristic points *A<sup>i</sup>* ) a custom AutoLisp function was used named *Int\_2C* described in [7]. The function determines the intersection points of the circles centered at  $C_1(a_1, b_1)$ ,  $C_2(a_2, b_2)$  and of radii  $R_{1}$ and  $R_2$ . The retrieved points are  $P_1(xP_1, yP_1)$  and  $P_2(xP_2, yP_2)$ . In the case where the circles are intersected in two points, the more convenient solution should be picked. In this case we chose the point  $P_2$ .

 After calling the function in AutoCAD the construction from Fig. 4 will appear, made (for clarifying the representation) with an angular step of  $10^{\circ}$ . The cam was represented with a bold line.

 As in the previous case we will determinate the precision knowing that the displacement law of the follower, given by the relations  $(5)$  – (9), will lead to obtaining a circular cam of radius *R* misaligned with the distance *e* . With the AutoCAD command *AREA* are determined the area *A* and the perimeter *P* in the cases:

 $\Delta \varphi = 1^\circ$ :  $A = 314.2253$  mm<sup>2</sup>,  $P = 62.8394$  mm;  $\Delta \varphi = 0.2^{\circ}$ :  $A = 314.1619$  mm<sup>2</sup>,  $P = 62.8322$  mm;  $\Delta \varphi = 0.1^{\circ}$ :  $A = 314.1599$  mm<sup>2</sup>,  $P = 62.8319$  mm.

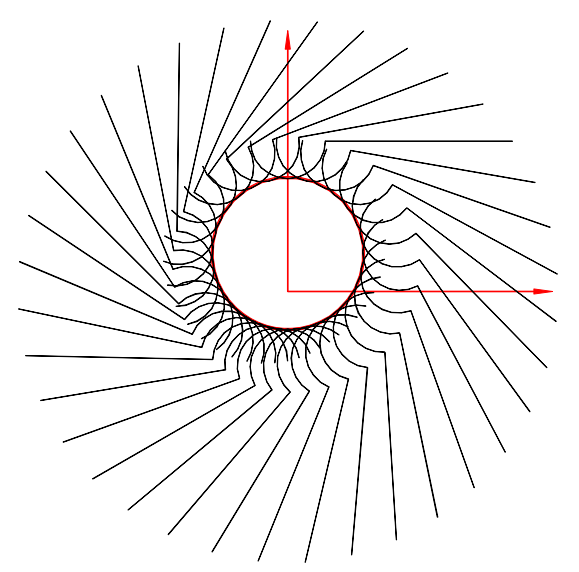

**Fig. 4.** The cam and the consecutive positions of the follower.

 We calculate the determination error of the external groove for 360 positions of the follower ( $\Delta \varphi = 1^{\circ}$ ) and then is obtained the value 0.012%.

 In both applications the geometrical constructions in 3600 positions ( $\Delta \varphi = 0.1^{\circ}$ ) will conduct to obtaining the exact solution.

# **2.3. Complex mechanism with rotation cam and curved follower in parallel-plane movement**

 For the complex mechanism with mobile cam from Fig. 5 there are known:

– the coordinates in mm of points  $O(0,0)$ and  $C(0,60)$ ,

 – the lengths of the articulated four-bar mechanism:  $OA = 20$  mm,  $AB = 60$  mm,  $BC = 60$  mm.

– cam base circle radius  $r_0 = 20$  mm and the curvature radius of the follower  $R = 100$  mm,

– the displacement law of the element *OA*

$$
\varphi_1 = \varphi_{10} + \frac{\pi}{6} \left( 1 - \cos \varphi \right), \tag{10}
$$

where  $\varphi_{10} = 60^{\circ}$ . It is asked the cam groove.

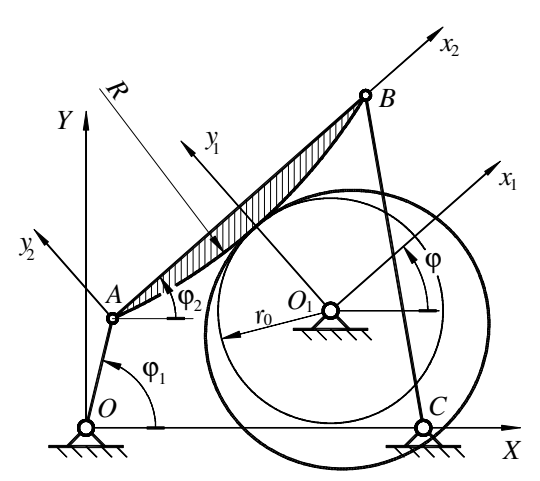

**Fig. 5.** Complex mechanism with rotation cam and follower in parallel-plane movement.

 There are chosen three coordinates systems: *XOY* – the fixed coordinates system,  $x_1O_1y_1$  – the mobile coordinates system rigidly jointed to the cam, and  $x_2Ay_2$  – the mobile coordinates system rigidly jointed to the follower *AB* .

In the local reference system, the point  $O_2$ , the curvature center of the follower has the following coordinates:

$$
\begin{cases}\n xO_2 = \frac{AB}{2}, \\
 yO_2 = \sqrt{R^2 - \frac{AB^2}{4}},\n\end{cases}
$$
\n(11)

and in the general reference system:

$$
\begin{cases}\nXO_2 = OA \cos \varphi_1 \\
+ xO_2 \cos \varphi_2 - yO_2 \sin \varphi_2, \\
YO_2 = OA \sin \varphi_1 \\
+ xO_2 \sin \varphi_2 + yO_2 \cos \varphi_2.\n\end{cases}
$$
\n(12)

For determining the coordinates of point  $O_1$ , in the moment when the cam is on the base circle, will do the following:

 – determining the position of point *A* by knowing the length of the segment *OA* and of the angle  $\varphi_{10}$ ,

 – determining the coordinates of point *B* as the intersection of the circle of radius *AB* and center *A* with the circle of radius *BC* and center *C* ; it will be chosen one of the intersection points (the one that is convenient),

– determining the angle  $\varphi_2$  that the segment *AB* is making with the horizontal,

 – determining with the relations (11) and (12) the coordinates of point  $O_2$  in the general reference system,

 $-$  determining the coordinates of point  $O_1$  by knowing the length of the segment  $0, 0, 0, 0, 0, 0, 0, 0, 0$  and the angle made by it with the horizontal 3 2  $\varphi_2 + \frac{3\pi}{2}$ .

2 The algorithm from above was made for AutoLisp, a programming language that is vector one.

 Next, for applying the method of characteristic points and the AutoLisp function *Cam*, we will have to proceed as follows:

 1. the coordinate system is translated to point  $O_1$  that was previously determined,

 2. the coordinates of points *O* , *A* , *B* and *C* are obtained in the new coordinates system.

For determining a characteristic point  $A_i$  the following steps are needed:

 3. the mechanism *OABC* is rotated with the angle  $\varphi$  around the point  $O_1$ ,

 4. the coordinates of points *O* , *A* , *B* and *C* are obtained in the new coordinates system,

5. the value of angle  $\varphi_1$  is calculated with the relation (10),

 6. the element *OA* is rotated towards the point *O* with the angle  $\varphi - \varphi_1 - \varphi_{10}$ ,

 7. the coordinates of point *B* are determined as an intersection of two circles,

 8. in this position are determined the coordinates of point  $O_2^{(i)}$ , the curvature center of the follower,

 9. it is remembered the value of the coordinates of point  $O_2^{(i)}$ ,

10. it is passed to the angle  $\varphi + \Delta \varphi$ ,

11. the steps  $3 \div 7$  are repeated for this new angle,

 12. in this position are determined the coordinates of point  $O_2^{(i+1)}$ , the curvature center of the follower,

 13. it is remembered the value of the coordinates of point  $O_2^{(i+1)}$ ,

14. the characteristic point  $A_i$  is obtained as an intersection point between the circles of radius *R* and centers  $O_2^{(i)}$  and  $O_2^{(i+1)}$ ,

15. we save the coordinates of point  $A_i$ .

 The previous algorithm permits an easy way to obtain AutoLisp functions in AutoCAD, by using the same AutoLisp function called **Cam** that is used at applications 2.1. and 2.2. The only things that will differ will be the functions from its body. Their content of their listing is the following:

#### *(Defun Calculations ()*

 *(Setq phi1\_rad(\* (/ Pi 6) (- 1 (Cos (\* phi (/ Pi 180))))))* 

 *(Setq ACapital(Polar OCapital (- phi\_rad phi1\_rad phi10\_rad) OA) xA(princ(car ACapital)) yA(princ(car(cdr ACapital))) a1 xA b1 yA R1 AB a2 xC b2 yC R2 BC)* 

 *(Int\_2C)* 

 *(Setq BCapital P1 xB xP1 yB yP1)* 

 *(Setq phi2\_rad(Angle ACapital BCapital))* 

 *(Setq xsmallO2 (/ AB 2.0) ysmallO2 (Sqrt (- (\* RCapital RCapital) (\* 0.25 AB AB))))* 

 *(Setq XCapitalO2(+ xA (\* xsmallO2 (Cos phi2\_rad)) (\* -1 ysmallO2 (Sin phi2\_rad))) YCapitalO2(+ yA (\* xsmallO2 (Sin phi2\_rad)) (\* ysmallO2 (Cos phi2\_rad))))* 

*)* 

*(Defun Data ()* 

 *(Setq XO 0.0 YO 0.0 RCapital 100.0 r0 20.0 OA 20.0 AB 60.0 BC 60.0 xC 60.0 yC 0.0 phi10\_deg 60.0 step 10) )* 

*(Defun Actualization ()* 

 *(Setq phi\_rad(\* phi (/ Pi 180)))* 

 *(Setq OCapital(Polar (List 0 0) (+ ung\_O1O phi\_rad) Dist\_O1O) CCapital(Polar (List 0 0) (+ ung\_O1C phi\_rad) Dist\_O1C) xC(princ(car CCapital)) yC(princ(car(cdr CCapital))))* 

610 *)* 

*(Defun Calculation\_Constants () (Setq phi 0 Phi\_rad(\* phi (/ Pi 180))) (Setq OCapital(List XO YO) phi10\_rad(\* phi10\_deg (/ Pi 180))) (Calculations) (Setq OCapital1(Polar (List XCapitalO2 YCapitalO2) (+ phi2\_rad (\* 3 (/ Pi 2))) (+ RCapital r0)) xO1(princ(car OCapital1)) yO1(princ(car(cdr OCapital1)))) (Setq Ung\_O1O(Angle (List xO1 yO1) (List xO yO)) Ung\_O1C(Angle (List xO1 yO1) (List xC yC)) Dist\_O1O(Distance (List xO1 yO1) (List xO yO)) Dist\_O1C(Distance (List xO1 yO1)*   $(List xC yC))$  *(Setq xOt(- XO xO1) yOt(- YO yO1) OCapital(List xOt yOt) xCt(- XC xO1) yCt(- YC yO1) CCapital(List xCt yCt) xAt(- XA xO1) yAt(- YA yO1) ACapital(List xAt yAt) xBt(- XB xO1) yBt(- YB yO1) BCapital(List xBt yBt)* 

*xO2t(- XCapitalO2 xO1) yO2t (- YCapitalO2 yO1) O2Capital (List xO2t yO2t)) )* 

*(Defun Memoration\_Ci () (Setq XO2\_old XCapitalO2 YO2\_old YCapitalO2) )* 

(*Defun Drawing\_Ciplus1 () (Command "Arc" "C" (List XCapitalO2 YCapitalO2) ACapital BCapital) (Command "Pline" OCapital ACapital BCapital "")*  )

*(Defun Memoration\_Ciplus1 () (Setq XO2\_new XCapitalO2 YO2\_new YCapitalO2) )* 

*(Defun Coordinates\_Ai () (Setq a1 XO2\_old b1 YO2\_old R1 RCapital a2 XO2\_new b2 YO2\_new R2 RCapital) (Int\_2C) (Setq xI xP1 yI yP1) )* 

 Same as in the case of application from point 2.2. it was used the AutoLisp function called *Int\_2C*.

 It was used for determining the coordinates of point *B* , of the articulated four-bar mechanism, when the coordinates of points *O* and *C* are varying for determining the intersection points *A<sup>i</sup>* .

 In Fig. 6 the mechanism was presented in 36 positions (with an angular step of  $10^{\circ}$ ) and also the cam for this construction.

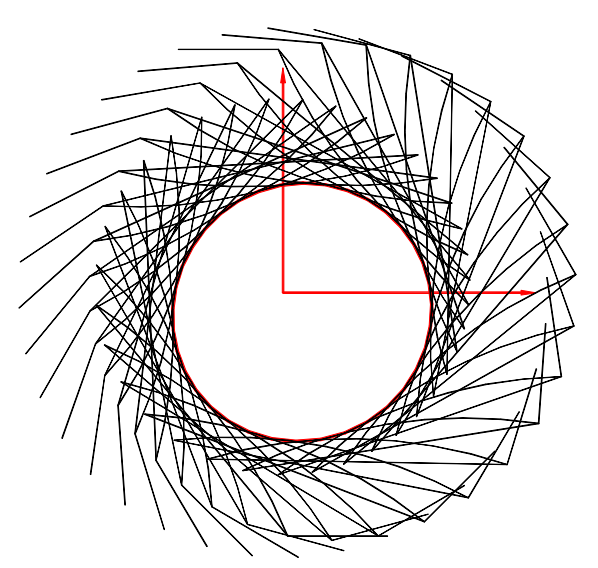

**Fig. 6.** The cam and the consecutive positions of the mechanism.

 In [1] it was made the analytical synthesis of the mechanism, the results being obtained by following a Pascal based programming language. The external groove was obtained by 360 points. Comparing the results by both methods and having as mark the external length of the groove, we obtain:

 – the cam obtained by analytical method in 360 points: perimeter  $P = 161.9712$  mm,

 – the cam obtain by using the characteristic points method in 360 positions:  $P = 161.8836$  mm, in 1800 positions:  $P = 161.8781$  mm and in 3600 positions:  $P = 161.8779$  mm.

 Taking into account the evolution of the results, have as comparison the length of the profile, it can be concluded that the method base on characteristic points it is more precise then the analytical method, in the case where

are increased the number of characteristic points.

## **6. CONCLUSIONS**

 The characteristic points method presented in the paper allows solving some problems that have graphical representation. The method, in the presence of a CAD software, is quick and precise and does not necessitates any complicated fundamental knowledge.

 The AutoLisp functions presented in the 3 examples are general can be applied in the case of other cam mechanisms, in both synthesis or cinematic analysis. For instance, for the synthesis of the cam mechanism with triad in [8] (Fig. 7), mechanism at which one knows the dimensions of the elements, the positions of the kinematic pairs at the base and the law of motion of the element 5,  $\varphi_5(\varphi)$ , with  $\varphi \in [0...360^{\circ}]$  ( $\varphi$  being the rotational angle of the cam 1), the working algorithm is:

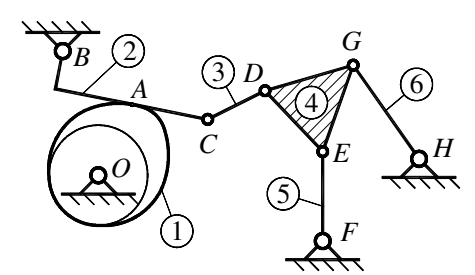

**Fig. 7.** Mobile cam mechanism amplified with a triad.

 1. one chooses a reference system in the rotational center  $O(0,0)$  of the cam;

 2. relative to this reference frame one determines the coordinates of the kinematic pairs at base *B* , *F* and *H* ;

For the position  $\varphi = 0^{\circ}$  one determines:

 3. position of the mechanism *FEGH* exactly as at the four-bar mechanism *OABC* in the application 2.3;

 4. knowing the dimensions of the triangle *DEG* one determines the position of point *D* ;

 5. position of the dyad *DEB* by intersecting a circle with the center at *D* and radius *DC* with a circle of radius *BC* at center at point *C* ;

 6. construction of the follower 2 and memorization of its position (curve  $C_i$ );

 7. rotation of the mechanism *BCDEFGH* around point *O* with the angle  $\varphi + \Delta \varphi$ ; it result the new position of the kinematic pairs at base;

8. one calculates the angle  $\varphi_5(\varphi)$ ;

 9. rotation of the element 5 with the angle  $\varphi - \varphi_5 - \varphi_{50}$ ;

 10. one repeats the steps 3–6 for this new angle and obtains the new position of the follower (curve  $C_{i+1}$ );

11. one obtains the characteristic point  $A_i$  as the intersection of two straight lines, like in application 2.1;

 12. one puts into memory the coordinates of the point  $A_i$ .

 The algorithm is similar to those in the previous applications. One also uses the AutoLisp program *Cam* and updates only the functions *Data*, *Calculations* and *Calculation\_Constants*, the rest being those used in application 2.1. One also uses the function *Int* 2C to determine the intersection points of two circles, like in applications 2.2 and 2.3.

 Regarding the precision in determining the cam groove, in the paper were used examples to which the solution was known. Comparing the results obtained for more positions of the follower it was concluded that for 3600 positions the solution is extremely precise.

 In AutoCAD it is easy to determinate the length of a curve in a high number of points. For example at application 2.2, the length of the external groove of the circular cam was obtained in 36000 positions (with the angular step of  $\Delta \varphi = 0.01^{\circ}$  and the area and perimeter are:  $A = 314.159271 \text{ mm}^2$ ,  $P = 62.831855$  mm. The AutoLisp function *Drawing\_Ciplus1* has been dropped to gain some time. When AutoCAD receives a drawing command, it erases the entire screen and redraws all the previous constructions and also the new one. If all the 36 thousand positions would have been represented, AutoCAD would have made over 648 million geometrical constructions, thing that would have taken much more time.

#### **REFERENCES**

- [1] Popa. D., Pandrea. N., Pandrea. M., Popa. C-M*, Synthesis of the complex mechanisms with mobile cam*, ID: 594, 12th IFToMM World Congress, Besançon (France), June18-21, 2007.
- [2] Artobolevski, I., *Les mecanismes dans la technique moderne*, Tome 1-5, Ed. MIR, Moskow, 1978.
- [3] Artobolevski, I. *MECHANISMS in modern Engineering Design*. Vol. 1-5, Ed. MIR, Moskow, 1978.
- [4] Scater, N., *Mechanisms and mechanical devices sourcebook,* Fifth Edition, Mc Graw-Hill, 2011.
- [5] Charles, W., Sadler P., *Kinematics and dynamics of machinery*, Second Edition, Harper Collins College Publishers, 1993.
- [6] Norton, R.L., *Design of Machinery: An Introduction to the Synthesis and Analysis of Mechanisms and Machines*, McGraw-Hill, 2003.
- [7] Scater, N., *Mechanisms and Mechanical Devices*, McGraw-Hill, 2011.
- [8] Popa, C-M., Popa, D., Stănescu N-D, Pandrea, N., *Mobile cam mechanisms using the characteristic points, Part I: Theoretical notions and calculation algorithms*, Acta Technica Napocensis, Series: Applied Mathematics, Mechanics, and Engineering, Technical University of Cluj-Napoca.

#### **SINTEZA MECANISMELOR CU CAMĂ MOBILĂ UTILIZÂND PUNCTELE CARACTERISTICE. PARTEA II: APLICAŢII**

- *Abstract: Lucrarea este o continuare a unei lucrări anterioare în care sunt prezentate mecanismele simple şi mecanismele complexe cu camă mobilă. Pe baza algoritmului de lucru stabilit în lucrarea anterioară, în prezenta lucrare se prezintă o funcţie AutoLisp cu care sunt obţinute, în trei aplicaţii, camele unor mecanisme simple şi mecanisme complexe cu camă mobilă. Pentru fiecare caz în parte sunt determinate erorile de obţinere a profilului camei funcţie de numărul de puncte caracteristice utilizate. În finalul lucrării se prezintă avantajele metodei prezentate.*
- **Claudia-Mari POPA**, Ș. l. dr. ing., Universitatea din Pitești, Departamentul de Fabricație și Management Industrial, e-mail: claudia mari 1965@yahoo.com, Office Phone: 0348453155, Home Address: str. Smeurei, nr. 29, bl. PS 38, sc. A, ap. 9, Pitești, Argeş, România, cod 110046, Home Phone 0751017468.
- **Dinel POPA**, prof. univ. dr. ing. Universitatea din Piteşti, Universitatea din Pitești, Departamentul de Autovehicule și Transporturi, e-mail: dinel.popa@upit.ro, dinel\_popa@yahoo.com, Office Phone: 0348453155, Home Address: str. Smeurei, nr. 29, bl. PS 38, sc. A, ap. 9, Pitești, Argeş, România, cod 110046, Home Phone 0751017458.
- **Nicolae-Doru Stănescu**, prof. univ. dr. ing. habil. dr. mat., Universitatea din Pitești, Departamentul de Fabricație și Management Industrial, e-mail: doru.stanescu@upit.ro, s\_doru@yahoo.com, Office Phone: 0348453155, Home Address: Pitești, str. Matei Basarab, nr. 22, cod 110227, Home Phone 0745050055.
- **Nicolae PANDREA**, prof. univ. emerit dr. ing., membru al Academiei de Științe Tehnice din România, vicepreședinte Secția de Mecanică, Universitatea din Pitești, Departamentul de Fabricație și Management Industrial, e-mail: nicolae pandrea37@yahoo.com, Office Phone: 0348453155, Home Address: Bascov, str. Rotărești Foraj, nr. 71B, Home Phone 0723395567.